## « به مام خد<sup>ل</sup> » .<br>( ا**نٹ**الات *رائج ویؤ*الات میڈاول )

## این فایل آخرین بار در تاریخ ۱۶۰۲/۱۱/۱۳ بروزرسانی شده است (دانلود جدیدترین ویرایش این فایل)

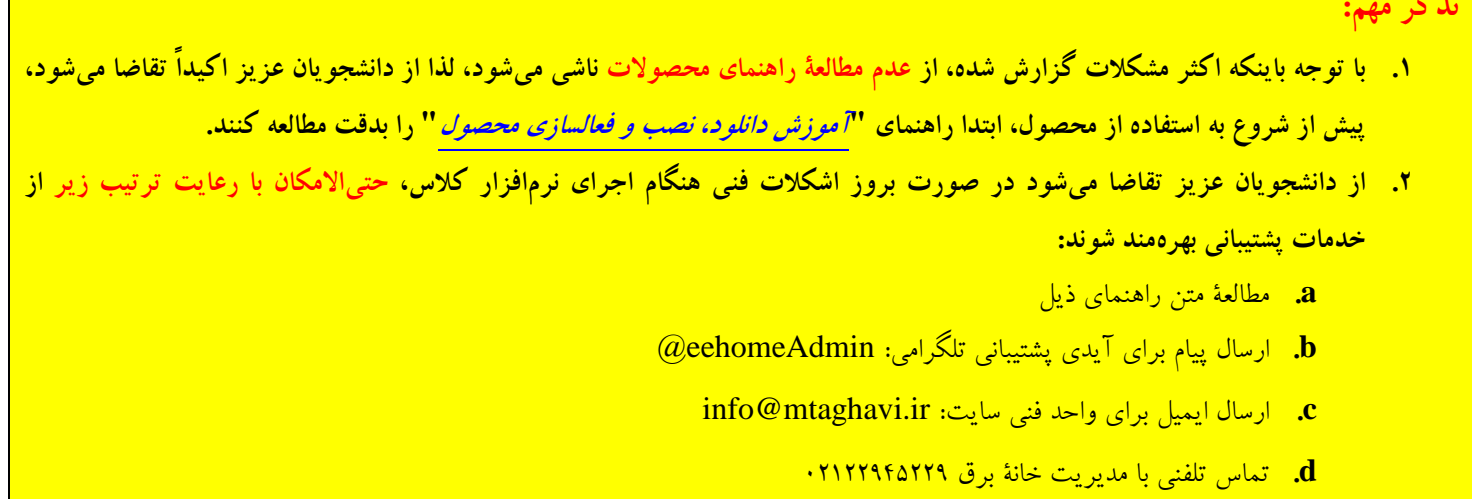

**مقصود از "فایل نصبیِ پلیر" در این راهنما، هر دو فایل زیر میباشد:** .1 فایل نصب پلیر فایلهای ویدیویی با نام exe.Player\_EEhome .2 فایل نصب پلیر فایلهای متنی با نام exe.EbookPlayer\_EEhome

**-1 علیرغم install کردن فایل نصبیِ پلیر، هنگام اجرای فایلهای کالس با پیام** "پیش نیاز برنامه پیدا نشد" **مواجه میشوم. چطور میتوانم این مشکل را حل کنم؟**

پاسخ: رایجترین دلیل برای بروز این مشکل این است که شما ترتیب نصب پلیرها را رعایت نکردهاید. برای حل مشکل، لطفاً ابتدا پلیر ایبوکها و سپس پلیر ویدیوها را نصب فرمائید.

**-2 علیرغم اجرای راهکار مرحلة قبل، هنگام اجرای فایلهای کالس باز هم با پیام** "پیش نیاز برنامه پیدا نشد 1 " **مواجه میشوم. چطور میتوانم این مشکل را حل کنم؟** پاسخ: اگر مطمئن هستید که آخرین نسخهٔ پلیر<sup>٬</sup> را نصب کردهاید ولی باز هم با این خطا مواجه میشوید، این احتمال وجود دارد که آنتیویروس شما، اشتباهاً خود پلیر یا فایلهای نصبیِ پلیر را بعنوان ویروس از روی کامپیوترتان حذف کرده باشد. برای رفع این مشکل، کافیست طبق توضیحات ذیل فایلهای نصبی پلیر را در لیست استثنائات )Exclusions )آنتیویروس خود قرار دهید. بعنوان مثال:

> "operation did not complete successfully because the file contains a virus or potentially unwanted software" :پیام یا -1 -2 لطفاً جهت دریافت **آخرین نسخة پلیر**، با واحد پشتیبانی تماس بگیرید.

 $\overline{a}$ 

- ۱. اگر از ویندوز ۱۰ استفاده میکنید و مطمئنید که بجز آنتیویروس استاندارد ویندوز، هیچ آنتیویروس دیگری روی کامپیوتر شما نصب نشده، کافیست بصورت زیر عمل کنید':
- a. طبق این آموزش فایلهای نصبی پلیر (یعنی: EEhome\_Player.exe و EEhome\_EbookPlayer.exe) را در ليست Exclusions قرار دهيد.
	- b. حتماً کامپیوتر را ریستارت کنید.
- c. فايلهاي EEhome\_EbookPlayer.exe و EEhome\_Player.exe را با رعايت ترتيب مجدداً اجرا و نصب كنيد.
- d. اگر با انجام مراحل فوق مشکل حل نشد، فایلهای player.exe که در مسیرهای زیر وجود دارند را نیز در لیست Exclusions قرار دهيد:
- $C:\$ Program Files (x86) EEhome Player player.exe  $C:\Upsilon\&\sup<2\AppData\Local\EEbook\player.exe$ 
	- ۲. اگر از آنتی ویروس ESET استفاده میکنید، بصورت زیر عمل کنید:
	- a. با كليك روى آيكون آنتى ويروس ESET در كنار ساعت ويندوز، موقتاً آنرا pause يا disable كنيد.
		- b. فايل EEhome\_Player.exe را در ليست Performance exclusions قرار دهيد (آموزش).
			- c. فایل EEhome\_Player.exe را در لیست Detection exclusions قرار دهید (آموزش).
- d. همانند مرحلة قبل، حتى|لامكان مسير C:\Windows\Microsoft.NET را نيز در ليست Detection exclusions قدار دهيد.
	- e. حتماً کامپیوتر را ریستارت کنید.
	- f: فايلهاي EEhome\_Player.exe و EEhome\_EbookPlayer.exe را مجدداً اجرا و نصب كنيد.
- g. اگر پس از اجرای دقیق مراحل فوق باز هم مشکل حل نشد، قطعاً مشکلی در آنتی ویروس شما وجود دارد و با uninstall نمودن آنتی ویروس، به احتمال زیاد مشکل حل میشود (*معمولاً در این حالت، خود آنتی ویروس eset نیز* هشدار آسیبدیاگی و غیرایمن بودن آنتی ویروس را نمایش میدهد).
- ۳. اگر از ویندوز ۸ استفاده میکنید و مطمئنید که بجز آنتیویروس استانداردِ ویندوز، هیچ آنتیویروس دیگری روی کامپیوتر شما نصب نشده، كافيست بصورت زير عمل كنيد:
- a. لطفا برای حل این مشکل، از طریق منوی settings و سپس زیرمنوی excluded files and locations، فایل <mark>نصبی پلیر</mark> و همچنین پوشهٔ پلیر را در لیست exclusions (یا استثنائات) قرار دهید.
	- b. حتماً کامپیوتر را ریستارت کنید.
	- c. فايلهاي EEhome\_Player.exe و EEbookPlayer.exeو J و EEhome\_EbookPlayer.exe را مجدداً اجرا و نصب كنيد.

.<br><mark>نکته: گرچه مراحل Exclude کردن برای سایر آنتیویروسها (مانند: آنتیویروس رایگان و اورجینال کسپراسکی) نیز مشابه است، ولی اگر خودتان</mark> <mark>قادر به انجام این کار نیستید، میتوانید از پشتیبانی تلگرامی کمک بگیرید.</mark>

<mark>فع ابهام: همانطور که در این مقاله از سایت معتبر PCWorld نیز توضیح داده شده، خطای فوق، که نوعی خطای **false positives** محسوب</mark>

۱- البته در برخی از موارد ممکن است آموزش موجود در این لینک نیز راهگشا باشد. username –۲ همان نام کاربری ویندوز شماست.

خانه <sub>م</sub>رق (وسایت رسمی اسآد تقوی)

میشود، سبب میشود آنتیویروس شما، اشتباهاً یک نرمافزار **خوشخیم** را بعنوان **ویروس** شناسایی کند )این خطا عموماً در آنتیویروسهای رایگان یا کرکشده مشاهده میشود(.

**-3 هنگام دانلود فایل نصبی پلیر توسط مرورگر، پیام "**Securely Downloaded Be t'Can File This **"توسط مرورگر نمایش داده میشود. چطور این مشکل را حل کنم؟** پاسخ: برای حل این مشکل به ترتیب راهکارهای زیر را بررسی کنید: .1 از یک مرورگر دیگر مانند مرورگر استاندارد ویندوز )یا همان Explorer Internet )استفاده کنید. .2 روی فلش کنار فایل دانلود شده کلیک کرده و از بین گزینههای Discard و keep گزینة keep را انتخاب کنید. .3 کش مرورگر خود را پاک کنید. **-4 فایل پلیر را از پنل کاربریم دانلود کردهام اما پس از اکسترکت نمودن آن، فایل نصبیِ پلیر ناگهان حذف میشود. چطور این مشکل را حل** 

**کنم؟**

پاسخ: برای حل این مشکل کافیست طبق توضیحات بند قبل، **فایل نصبیِ پلیر** را در لیست exclusions آنتیویروس خود قرار دهید.

**-5 هنگام باز کردن ویدیوها، با پیام uninstall کردن پلیر )تصویر زیر( مواجه میشوم و ویدیوها باز نمیشوند. چطور میتوانم این مشکل را حل کنم؟**

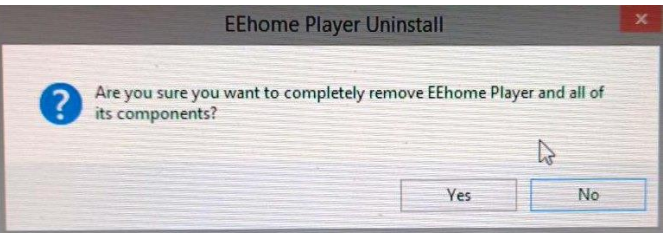

پاسخ: برای حل این مشکل کافیست طبق توضیحات بند قبل، **فایل نصبیِ پلیر** را در لیست exclusions آنتیویروس خود قرار دهید.

**-6 گرچه فایل نصبیِ پلیر را نصب کردهام ولی هنگام اجرای فایلهای کالس، یا** هیچ اتفاقی نمیافتد**، یا** ویدیوها منقطع پخش میشوند، **یا** با پیام زیر مواجه میشوم**. چطور میتوانم این مشکل را حل کنم؟**

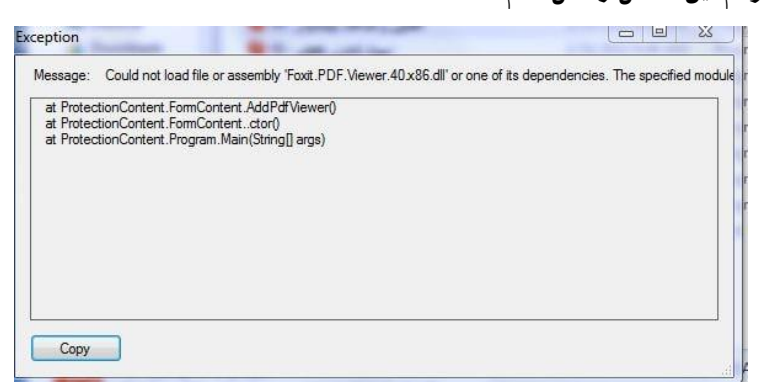

- .1 پاسخ: برای حل این مشکل، ابتدا مطمئن شوید که فایلهای کالس را داخل **پوشههای تودرتو** یا **پوشههای با نامهای طوالنی یا فارسی** قرار ندادهاید و اگر باز هم مشکل حل نشد، به ترتیب راهکارهای زیر را بررسی کنید:
	- .2 [فایل موجود در این لینک](https://dl2.soft98.ir/soft/m/Microsoft.Visual.C.All.Package.2024-01-31.rar) را دانلود و نصب کنید. سپس کامپیوتر را ریستارت کرده و مجدداً پلیر را نصب کنید [\)سورس فایل\(](https://soft98.ir/software/programming/3134-visual-c-2.html).

.3 [فایل موجود در این لینک](https://cdna.p30download.ir/p30dl-software/Microsoft.Visual.C.Plus.Plus.Redistributable.Package.June.2022_p30download.com.rar) را دانلود و نصب کنید. سپس کامپیوتر را ریستارت کرده و مجدداً پلیر را نصب کنید [\)سورس فایل\(](https://p30download.ir/fa/entry/37458/). **۷**– هنگام مشاهدۀ ویدیوها با دور تند، یا ویدیوها بطور ناگهانی بسته میشوند<sup>י</sup>، یا با پیام"برنامه به صورت غیرمنتظره بسته شد" مواجه **میشوم. چطور میتوانم این مشکل را حل کنم؟**

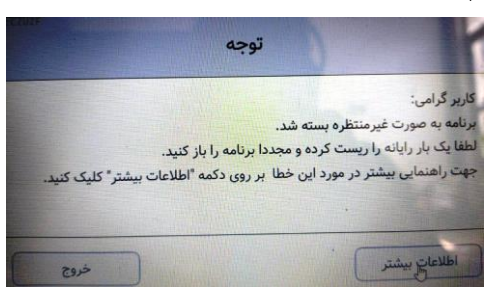

پاسخ: برای حل این مشکل، کافیست به ترتیب راهکارهای زیر را بررسی کنید:

- .1 پلیر را uninstall کرده و سیستم را ریستارت کنید. سپس دوباره پلیر را install کنید.
- .4 [فایل موجود در این لینک](https://dl2.soft98.ir/soft/m/Microsoft.Visual.C.All.Package.2024-01-31.rar) را دانلود و نصب کنید. سپس کامپیوتر را ریستارت کرده و مجدداً پلیر را نصب کنید [\)سورس فایل\(](https://soft98.ir/software/programming/3134-visual-c-2.html).
- .2 [فایل موجود در این لینک](https://cdna.p30download.ir/p30dl-software/Microsoft.Visual.C.Plus.Plus.Redistributable.Package.June.2022_p30download.com.rar) را دانلود و نصب کنید. سپس کامپیوتر را ریستارت کرده و مجدداً پلیر را نصب کنید [\)سورس فایل\(](https://p30download.ir/fa/entry/37458/).
	- **-8 هنگام اجرای فایلهای کالس، با خطایِ "**Error Display Init **"مواجه میشوم. چطور میتوانم این مشکل را حل کنم؟**

پاسخ: این خطا زمانی رخ میدهد که قابلیت aero روی ویندوز غیرفعال شده باشد. برای رفع این مشکل، **حتماً ابتدا مطمئن شوید که درایور**  <mark>کار*ت گرافیک را به درستی نصب کردها ید آ* و</mark> چنانچه مشکل حل نشد، بترتیب راهکارهای ذیل را بررسی کنید:

- ۱. قابلیت <mark>aero</mark> را طبق <mark>این آموزش</mark> فعال کنید. سپس حتماً **تم ویندوز** "خود را حداقل یکبار تغییر دهید (<u>آموزش تغییر تم ویندوز</u>).
- .2 از منوی استارت، گزینة Run را انتخاب کرده و در پنجرۀ Run، عبارت cpl.sysdm را تایپ کرده و آنرا ok کنید. سپس به مسیر Advanced **>>** Settings بروید و تیک گزینهٔ Save taskbar thumbnail previews را انتخاب کنید (مرجع).
	- .3 اگر با انجام مراحل فوق باز هم مشکل شما حل نشد، لطفاً با پشتیبانی تلگرامی تماس بگیرید.

**-9 هنگام اجرای فایلهای کالس، با خطایِ "**occurred error unhandled An **"مواجه میشوم. چطور میتوانم این مشکل را حل کنم؟** پاسخ: برای حل این مشکل، راهکارهای ذیل را بترتیب انجام دهید:

- .1 به مسیر مقابل بروید و سپس کل محتوای پوشه را پاک کنید: player.eehome.ir\%appdata% .2 با استفاده از دکمة copy، متن خطا را برای واحد پشتیبانی سایت ارسال فرمائید.
- **-10هنگام اجرای فایلهای کالس، با خطایِ "**working stopped Has exe.Player **"مواجه میشوم. چطور میتوانم این مشکل را حل کنم؟**

-1 معموالً در این حالت سرعت سیستم نیز شدیداً کاهش پیدا میکند و ممکن است فن سیستم نیز دائماً روشن بماند. -2 اگر کارت گرافیک به درستی نصب شده باشد، نباید در *Manager Device* در کنار نام گرافیک **عالمت تعجب** قرار گرفته باشد.

3-Windows Theme

 $\overline{a}$ 

.<br>*فانه رق (وسات رسی اسآد تقوی)* است. مسلم ک ب پاسخ: با مراجعه به این لینک، نرم افزار Microsoft .NET Framework 4.7.2 offline installer package now را دانلود و نصب کنید. اگر با اجرای راهکار فوق نیز مشکل مرتفع نشد، این بدین معناست که فایلهای هستهٔ سیستمءامل ویندوز دچار آسیب جدی شدهاند و باید یک ویندوز جدید و سالم نصب فرمائید`.

۱۱-هنگام اجرای برخی از فایلهای کلاس، با خطای 0x8007048 مواجه میشوم. چطور می توانم این مشکل را حل کنم؟

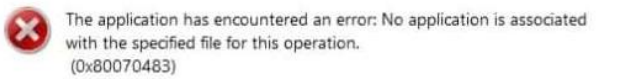

Please contact the publisher of this application for more information.

پاسخ: این خطا زمانی ظاهر میشود که هستهٔ سیستمءامل دچار آسیب جدی شده باشد<sup>۲</sup> و تنها راهکار حل آن، نصب مجدد یک ویندوز سالم و جدید میباشد. با این حال راهکارهای ذیل نیز ممکن است **بطور موقت** به حل این مشکل کمک کنند:

- ۱. فایلهای محصول را **در پوشه های تودرتو با نامهای طولانی قرار ندهید**. بعنوان مثال، بجای مسیر تودرتوی d:\A\B\C\D\E\F، فایلها را در مسیر سادهٔ  $\mathrm{d}:\! \backslash \mathrm{F}$  قرار دهید.
	- ۲. یلیر را Uninstall کرده ّ و کامپیوتر را ریستارت کنید و سپس دوباره آنرا نصب کنید.
	- ۳. پیش از اجرای هر فایل، نام آن فایل را تغییر داده و از یک نام *انگلیسی بسیارساده و کوتاه* مانند a.EEhome استفاده بفرمائید.
- ۱۲-هنگام اجرای فایلهای کلاس، با خطای "نتیجه نامعتبر از سرور دریافت شد" مواجه میشوم. چطور میتوانم این مشکل را حل کنم؟ پاسخ: این پیام زمانی ظاهر میشود که سیستم شما قادر به برقراری ارتباط با سرور خانهٔ برق نباشد. برای حل این مشکل بترتیب راهکارهای

زیر را بررسی بفرمایید:

- ۱. به مسیر مقابل بروید و سپس کل محتوای پوشه را پاک کنید: %appdata%\ir.eehome.player
- ۲. آنتیویروس کامپیوتر خود را بطور موقت غیرفعال کنید. چنانچه مشکل حل شد، این بدان معناست که اشکال از آنتیویروس است و با نصب یک آنتبیویروس دیگر مشکل حل میشود (دانلود آنتبیویروس پیشنهادی خانهٔ برق).
	- ۰۳ بررسی کنید که آیا با استفاده از vpn مشکل حل میشود یا خیر؟
- ۴. اگر راهکارهای فوق مؤثر واقع نشد، تنها دلیل ممکن، آسیبدیدگی جدی فایلهای هستهٔ سیستمءامل ویندوز است و لذا باید یک ویندوز جدید و سالم روی سیستم نصب شود و پس از نصب ویندوز، ابتدا پلیر را نصب و تست کنید.

۱۳-هنگام اجرای فایلهای کلاس، با خطای "مشخصات این فایل با سرور همسان نیست" مواجه میشوم. چطور میتوانم این مشکل را حل كنم؟

پاسخ: این مشکل بدلیل دانلودِ ناقص یا خراب فایل رخ میدهد و برای حل آن کافیست مجدداً آن فایل را از پنل کاربری خود دانلود بفرمایید. ۱۴-پس از وارد نمودن شماره سریال، پلیر فعال نمیشود و با پیام "کاربر گرامی شماره سریال مورد نظر وجود ندارد" مواجه میشوم. چطور این مشکل را حل کنم؟

> ۱- البته خطای "Player.exe Has stopped working" در شرایطی که سختافزار کامپیوتر بسیار ضعیف باشد نیز، ممکن است رخ بدهد. ۲- بخصوص بدلیل آلوده شدن سیستم به ویروس

> > ۳– اگر پلیر بطور کامل uninstall نشد، همین موضوع نیز مؤید این مطلب است که هستهٔ ویندوز دچار آسیب جدی شده است.

پاسخ: این مشکل غالباً برای کاربرانی رخ میدهد که چندین محصول از محصوالت خانة برق را تهیه کردهاند و تنها دلیل بروز آن، بیدقتی در وارد نمودن شماره سریال میباشد. بعنوان مثال ممکن است شما قصد باز نمودن ویدیویی از **پکیج 3 کنترل** را داشته باشید ولی اشتباهاً در حال وارد نمودن شماره سریال **پکیج 3 مدار** باشید!

**تذکر مهم:** دانشجویانی که **شماره سریال آنها با آغاز نمیشود**، باید شماره سریال خود را طبق دستورالعمل موجود در [فایل رخدادنگار](http://www.mtaghavi.ir/?p=7854) تغییر بدهند. **-15هنگام اجرای برخی از فایلهای کالس، با خطایِ زیر مواجه میشوم. چطور میتوانم این مشکل را حل کنم؟**

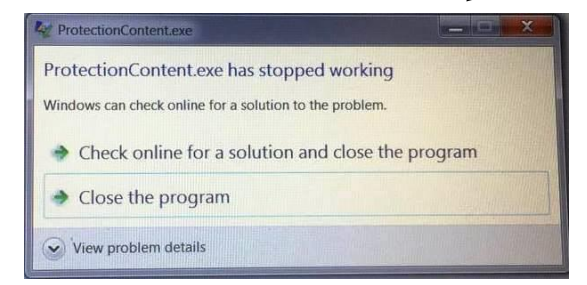

پاسخ: این خطا معمولاً زمانی ظاهر میشود که ورژن پلیر با ورژن فایلهای ویدیویی (یا متنی) مطابقت نداشته باشد. برای حل این مشکل کافیست علاوه بر پلیر، فایلهای ویدیوی (یا متنبی) را نیز مجدداً دانلود بفرمایید.

**-16 وقتی سعی میکنم یکی از فایلها را باز کنم، با پیام "**لطفاً درایور کارت گرافیک را بروز کنید و مجددا پلیر را باز کنید**" مواجه میشوم. چطور مشکل را حل کنم؟**

پاسخ: <mark>اگر مطمئن*ید که درایور کارت گرافیک را به درستی نصب کردهای<mark>د'</mark>،* تنها دلیل ممکن برای ظاهر شدن این پیام نادر، فعال بودنِ</mark> قابلیت V-Hyper بر روی سیستم شماست. برای حل این مشکل بترتیب راهکارهای ذیل را انجام دهید:

- .1 لطفاً جهت دریافت فایل غیرفعالکنندۀ اتوماتیک V-Hyper، با واحد پشتیبانی سایت مکاتبه فرمائید.
- .2 چنانچه راهکار قبلی مفید واقع نشد، باید قابلیت V-Hyper را بصورت دستی غیرفعال کنید. بدین منظور کافیست وارد BIOS سیستم خود شوید، و سپس گزینهٔ virtualization را از داخل بایوس disable کنید. آموزش موجود در <u>این لینک</u> مراحل این کار را توضیح میدهد<sup>۳</sup> .

**-17هنگام فعّالسازی محصول، با پیام "**برای استفاده از این نرم افزار نیاز به اینترنت دارید**" مواجه میشوم. چطور این مشکل را حل کنم؟** پاسخ: این پیام نشان میدهد که دسترسی شما به اینترنت با اشکال مواجه شده است (مثلاً بدلیل استفاده از VPN یا عدم دسترسی به اینترنت).

برای رفع این مشکل کافیست با IP واقعی خود<sup>۲</sup> به اینترنت متصل شوید و مجدداً پروسهٔ فعّالسازی را انجام دهید.

**توجه!** لطفاً توجه بفرمایید که گرچه اتصال به اینترنت جهت مشاهدۀ فیلمها **ضروری** است، ولی **مصرف اینترنت شما دقیقاً صفر** است.

**-18فیلمها Play میشوند ولی در لحظاتی از نمایش فیلم، تصویر به هم میریزد؟**

-1 اگر کارت گرافیک به درستی نصب شده باشد، نباید در *Manager Device* در کنار نام گرافیک **عالمت تعجب** قرار گرفته باشد.

Intel Virtualization Technology یا -2

-3 ممکن است نیاز به غیرفعال نمودنِ Boot Secure، و ویژگیهای vtd و vtx نیز باشد.

-4 یعنی بدون استفاده از VPN و ...

1

پاسخ: گرچه احتمال وقوع این خطا بسیار پائین است، با این حال، لطفاً در صورت مواجهه با این مشکل، مراتب را به واحد پشتیبانی تلگرامی سایت منتقل فرمایید.

**-19فایلی را از سایت دانلود کردهام امّا در هنگام Extract کردن آن، با خطاهائی مانند تصاویر ذیل که به معنای خراب بودن یا ناشناخته بودن فایل دانلود شده میباشند، مواجه میشوم. چطور این مشکل را حل کنم؟**

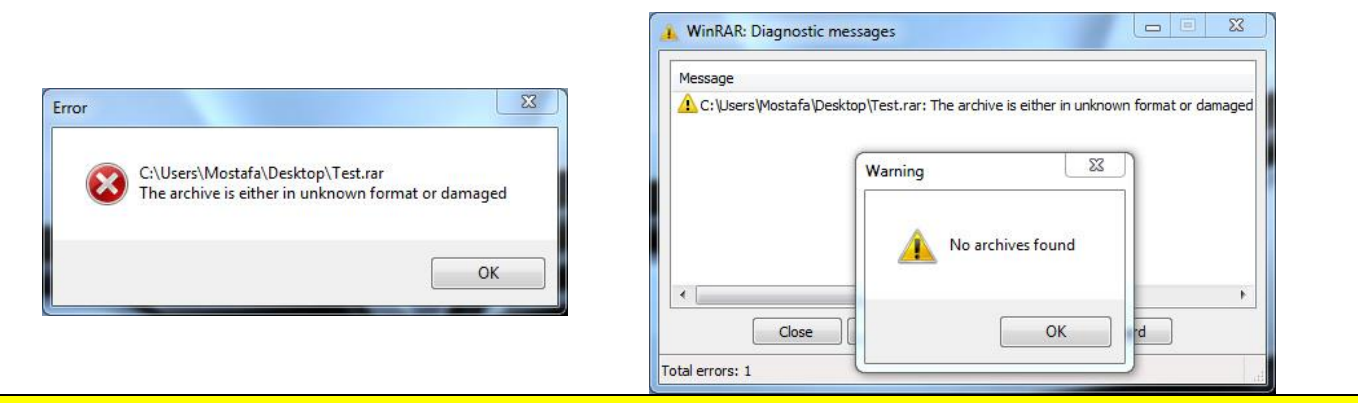

**تذکر مهم:** کلیة فایلهایی که بر روی سایت قرار گرفتهاند، بارها و بارها تست شدهاند و از هر نظر سالم و بدون مشکل هستند. بنابراین چنانچه با پیامی مبتنی بر خرابی فایل دانلود شده مواجه شدهاید، دوباره آن فایل را دانلود **نکنید!** و ابتدا راهکارهای ذیل را تست کنید.

پاسخ: خطاهای فوق به دو دلیل ظاهر میشوند:

**الف(** نصب نادرست نسخة حرفهای نرمافزار WinRAR بر روی کامپیوتر شما

**ب(** خراب دانلود شدن فایل

برای حل این مشکل، به ترتیب راهکارهای زیر را بررسی کنید:

- .1 نصب نرمافزار مناسب: نرمافزارِ رایگانِ Zip7- را [از این لینک](https://www.7-zip.org/download.html) دانلود و نصب کنید و سپس با استفاده از آن، فایل دانلود شده را Extract کنید.
	- .2 تعمیر فایل دانلود شدۀ خراب:

a. آخرین نسخة نرمافزار [WinRAR](https://soft98.ir/software/compress/21-winrar.html) را [از این لینک](https://soft98.ir/software/compress/21-winrar.html) دانلود و نصب کنید و **حتماً آن را Register نیز بنمائید** )چنانچه Register کردن را بطور صحیح انجام داده باشید، نباید عبارت evaluation در باالی پنجرۀ WinRAR ظاهر شود(. b. نرمافزار WinRAR را اجرا کنید و از داخل محیط نرمافزار WinRAR به محلی که فایل)های( فشرده را دانلود کردهاید بروید و کلیة فایل)های( دانلود شده را انتخاب کرده و برای تعمیر آنها، دکمة Repair که در نوار باالیی نرمافزار وجود دارد را بزنید. c. محلی مناسب برای ذخیرۀ فایلهای Repair شده انتخاب کنید.

d. به محلی که برای ذخیرۀ فایلهای Repair شده انتحاب کرده بودید مراجعه کنید و فایلهای جدید را Extract نمائید. **-20قصد دانلود یکی از فایلهای موجود بر روی سایت را دارم ولی فایل دانلود نمیشود و با خطاهایی نظیر:** Reached Be t'Can Site This **مواجه میشوم. آیا این لزوماً بدان معناست که سایت دچار اشکال شده است؟**

پاسخ: خیر، چند راهکار مؤثر برای رفع این مشکل عبارتند از:

- a. قطع کردن فیلترشکن یا VPN
	- b. ریست کردن مودم
	- c. ریست کردن کامپیوتر
	- d. پاک کردن کشِ مرورگر
- e. استفاده از یک مرورگر دیگر 1
- f. موکول کردن دانلود به زمانی دیگر 2

**تذکر مهم:** لطفاً توجه فرمائید که گرچه دلیل اصلیِ دانلود نشدنِ یک فایل، اختالالت اینترنتی میباشد، ولی **هیچ دلیلی برای اینکه این اختالل الزاماً از جانب سرورهای خانة برق باشد وجود ندارد** و براساس آمار موجود، این اشکال در بسیاری از موارد از جانب سرویسدهندۀ اینترنتی کاربران عزیز میباشد. بهرحال برای اطمینان از اینکه مشکل فوق از جانب سرورهای ما میباشد یا خیر، میتوانید بصورت زیر عمل کنید: a. به یکی از سایتهای زیر مراجعه کنید:

<https://mihanmonitor.com/> <https://www.uptrends.com/tools/uptime>

- b. آدرس فایلی که هنگام دانلود آن با خطا مواجه میشوید را در کادر مقابلتان وارد کنید.
	- c. روی دکمة "**بررسی**" کلیک کنید.
- d. اگر نتایج بررسی **مثبت** )**سبز**( بود، این بدان معناست که هیچ اشکالی از جانب سرورهای خانة برق وجود ندارد.

**-21فایلی را دانلود کردهام ولی حجم آن کمتر از مقداری است که در سایت شما مشخص شده است. مثالً گرچه حجم فایل در سایت شما GB1 درج شده است، امّا حجم فایلی که من دانلود کردهام، GB0.5 است. چطور این مشکل را حل کنم؟** پاسخ: گرچه احتمال وقوع این مشکل تقریباً صفر است ولی در صورت مواجهه با آن، کافیست یا با واحد پشتیبانی سایت تماس بگیرید و یا اینکه به انتهای آدرس مربوط به لینک دانلود، یک عالمت سؤال ? اضافه کنید و مجدداً محصول را دانلود کنید تا فایل بصورت کامل دانلود شود )بعنوان مثال چنانچه لینک مورد نظر شما: pdf.guide\_Print/ir.mtaghavi.dl://http میباشد، باید آنرا بصورت: .) http://dl.mtaghavi.ir/Print\_guide.pdf در مرورگر خود وارد كنيد).

**نکته:** استفاده از نمادِ عالمت سؤال ? در انتهای یک لینک دانلود، سبب میشود تا لینک مربوطه به آن فایل، Refresh شده و حافظة پنهانِ سرویسدهندۀ اینترنتی شما پاک شود و کانکشن جدیدی از سرور برای شما جایگزین گردد.

**-22آیا میتوانم پس از Extract کردن فایلها، پوشة محصول را به مسیر دلخواه دیگری در هارددیسک کامپیوترم انتقال دهم؟** پاسخ: بله

**-23آیا میتوانم پس از Extract کردن فایلها، پوشة محصول را به حافظههای جانبی مثل فلش مموری و ... منتقل کنم و از آن مسیر محصول را اجرا کنم؟**

> -1 این حالت معموالً زمانی ضرورت پیدا میکند که مرورگر فعلی، فایلهای سایر سایتها نیز را بصورت خراب یا ناقص دانلود کند. -2 این حالت بسیار نادر بوده و معموالً زمانی رخ میدهد که اشکالی در شبکة زیرساخت کشور رخ دهد.

1

پاسخ: بله ولی این کار به لحاظ فنی و کیفی توصیه نمیشود.

**-24آیا میتوانم به فایل PDF بدونقفل جزوات نیمهآماده هم دسترسی داشته باشم؟**

پاسخ: بله، کلیة جزوات نیمهآماده، بصورت قفلگذارینشده در [پنل کاربری](http://www.mtaghavi.ir/my-account/downloads/) شما وجود دارند.

- **-25شماره سریال محصولم را گم کردهام. آیا امکان بازیابی آن وجود دارد؟**
- پاسخ: بله. برای بازیابی شماره سریال محصول خود کافیست از همان ایمیلی که پیش از این محصول خود را تهیه کردهاید یک ایمیل به آدرس <u>info@mtaghavi.ir</u> ارسال کنید تا شماره سریال مجدداً برای شما ایمیل شود (لازم بذکر است با توجه زمانبر بودن این کار، ممکن است پروسة بازیابی شماره سریال شما تا 2 روز کاری به طول بیانجامد(.
- **-26بدلیل بیدقتی، نرمافزار خود را اشتباهاً روی کامپیوتری بجز کامپیوتر خودم فعال کردهام. آیا میتوانم نرمافزار را به کامپیوتر شخصی خودم انتقال بدهم؟**

پاسخ: بله این امکان بلحاظ فنی و صرفاً برای یکبار امکانپذیر است ولی بدلیل پیچیدگی و زمانبر بودن پروسة نقل و انتقال قفل، این فرایند مستلزم پرداخت هزینة پشتیبانی میباشد.

**-27آیا نصب مجدد ویندوز موجب بروز اشکال در استفاده از نرمافزار کالس میشود؟**

پاسخ: خیر. شما مجازید به دفعات دلخواه ویندوز خود را تعویض کنید و این کار هیچ محدودیتی در استفاده از فایلهای کالس برای شما ایجاد نمیکند.

.<br>ماآرزوی بهترینها ن ا .<br>خانه *رق (وسایت رسی اسآد*تقوی) و ی